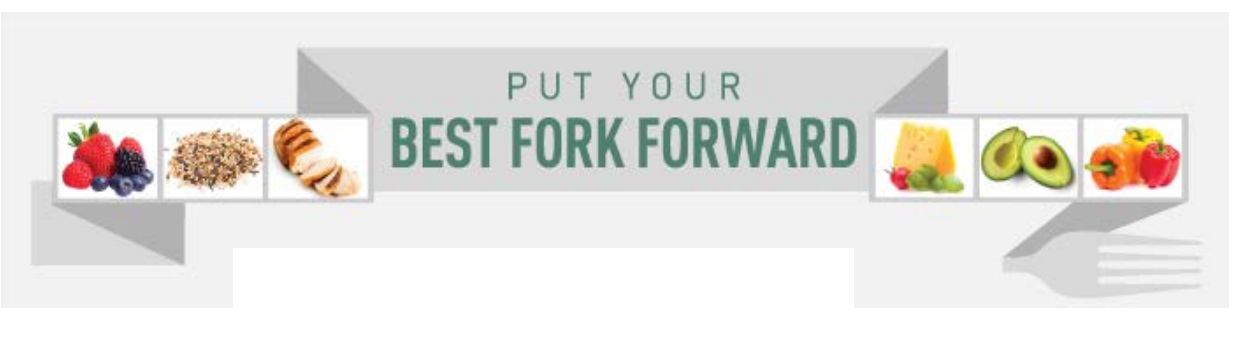

## **How to Join the MUSC SuperTracker Challenge:** *Logging Your Food*

**LOGGING IS QUICK AND EASY AND ALSO WORKS FROM A MOBILE DEVICE!**

**1.** Log into your SuperTracker account at [https://www.supertracker.usda.gov](https://www.supertracker.usda.gov/)

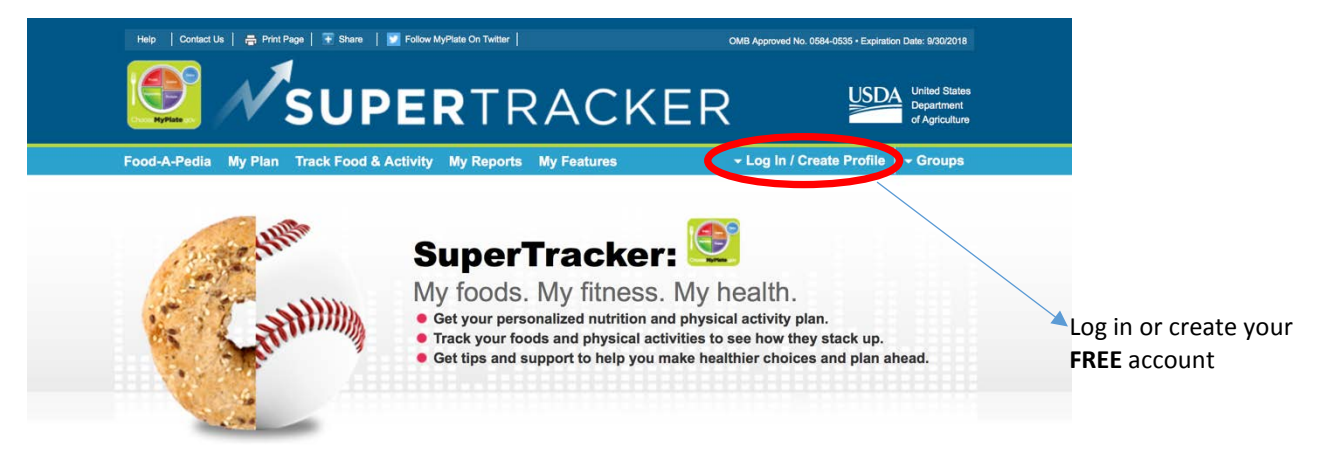

**2.** In the top right hand corner, select "Groups", "My Groups", and select "NNMatMUSC"

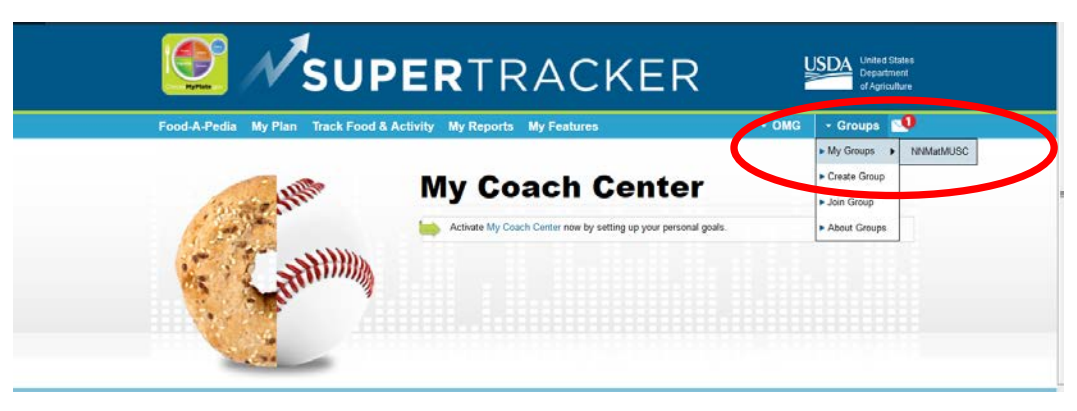

**3.** Scroll down until you see "Challenge". This is where you will find all the information regarding MUSC's SuperTracker Challenge and where you will come to track your food intake and check the scoreboard.

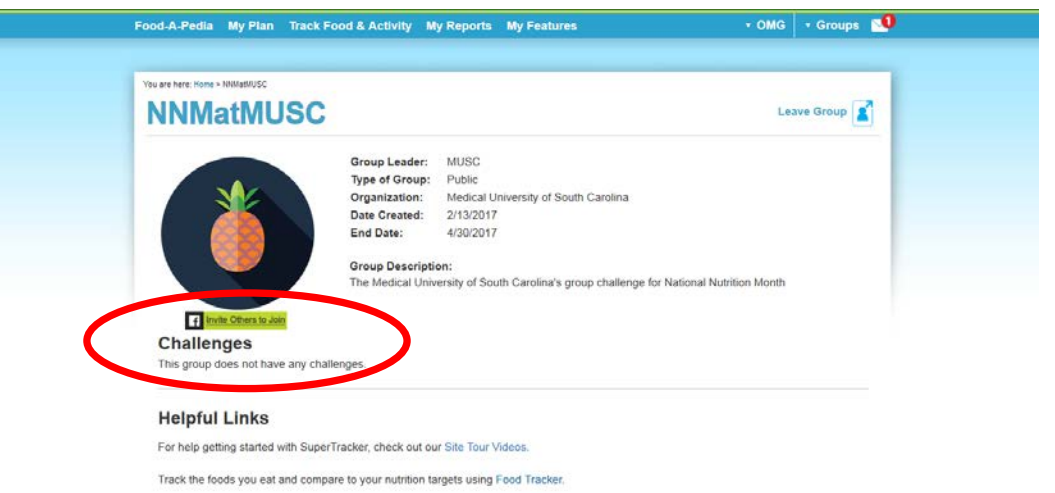

**4.** To being tracking your food intake, click on "Add Foods and Activities", located on the right hand side of the page (underneath "Quick Tracker")

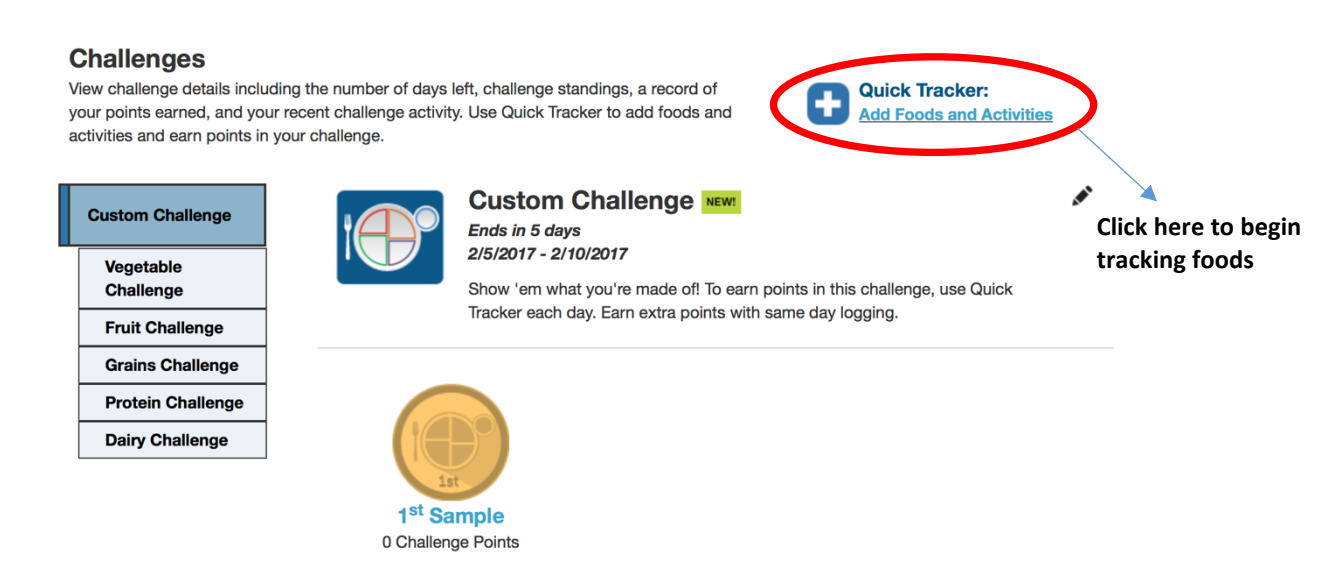

**5.** Click on the "Fruits" button for a list of several common fruits.

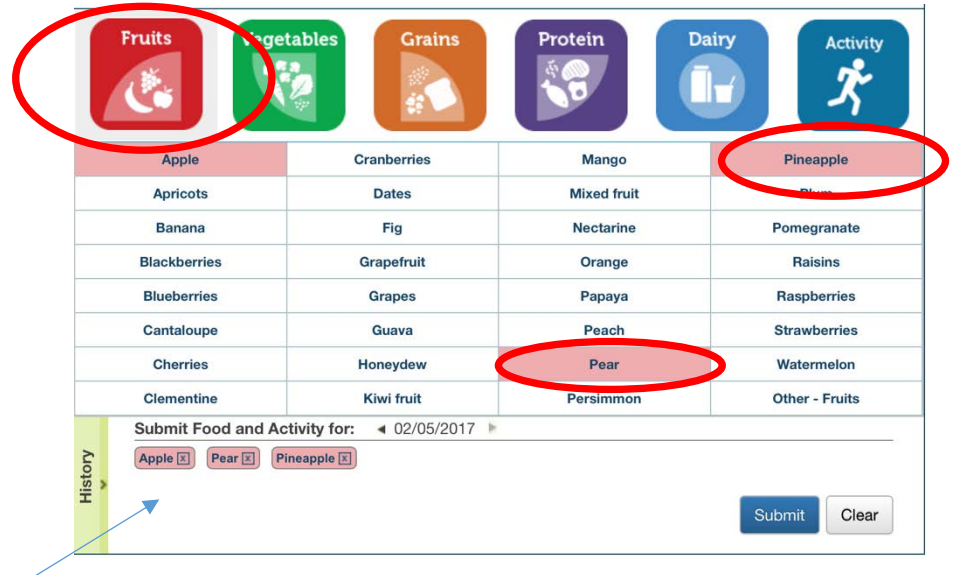

**6.** Click on the name of the fruits (if any) that you consumed for the day

- **7.** As you select your fruits, you should notice that the names appear at the bottom of your screen
- **8.** Click on the "Vegetables" button, and repeat the process. Repeat this process for grains, protein, dairy, and physical activity
- **9.** Once you have selected all of your foods, click "Submit" in the lower right hand corner

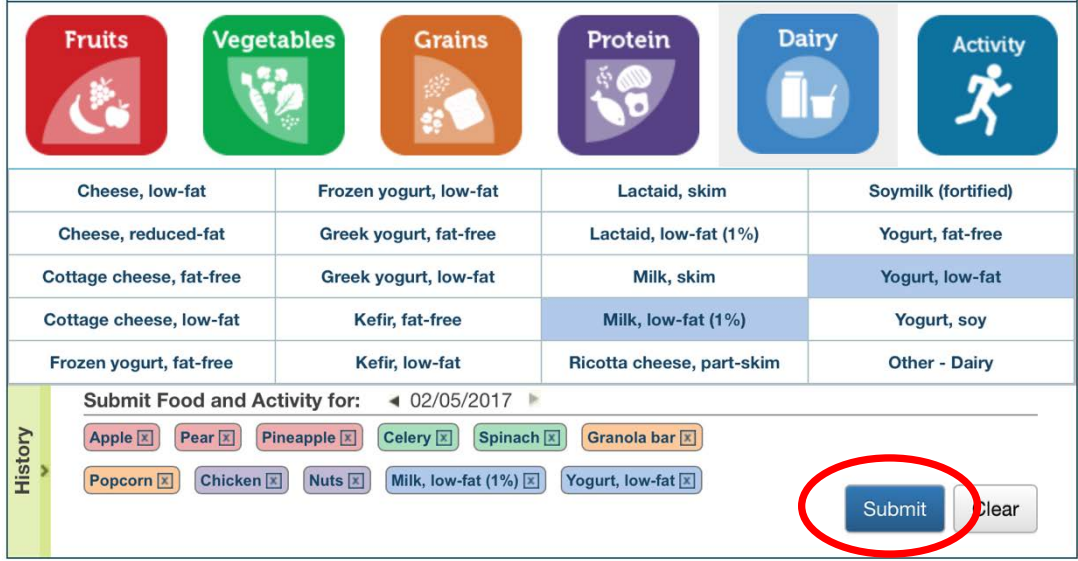

**10.** Once you have submitted your foods, click the "X" in the upper right hand corner to exit the food tracker page.

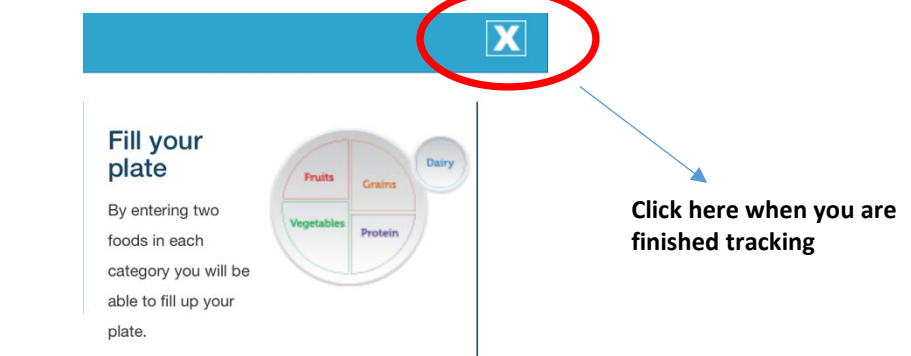

**11.** You will be taken back to the main group page. Scroll down to "Challenges" to see the points you earned and the current standings.

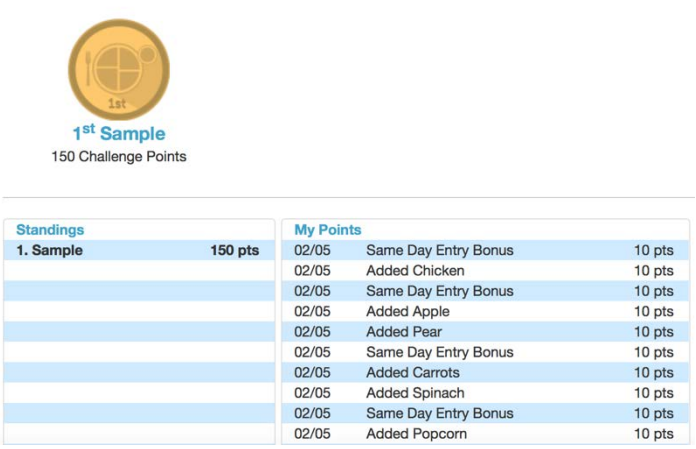

- **12.** Repeat the whole process to track your foods after each meal!
- **13.** If you forgot to track your foods one day, no problem! You can always go back and enter them in at a later time
	- o You won't earn as many points this way, so try and track your foods on the day you ate them!

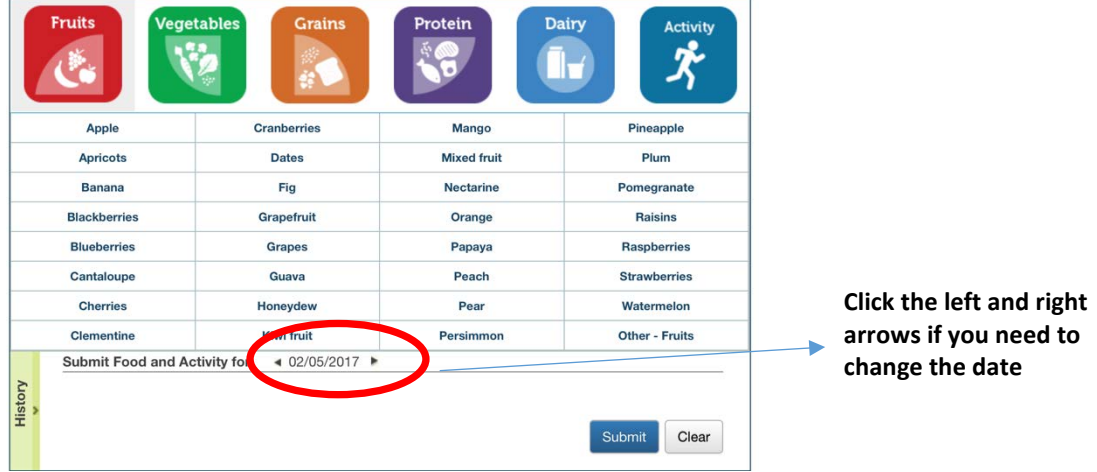

- **14.** Continue to track your foods for the rest of the week.
- **15.** At the end of every week, the participant with the most points for that week will earn a gift card to Clean Eatz restaurant (found in Mt. Pleasant and West Ashley). If there is tie, the winner will be randomly selected.

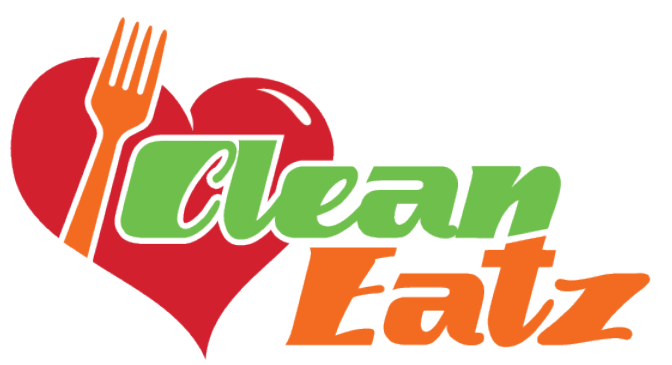

- **16.** Winners will be notified through a message sent to their SuperTracker account, so be sure to log in every day and see if you are a winner!
- **17.** Continue to track your foods for the whole month of March. At the end of the month, all participants will be eligible for the grand-prize drawing!

Get started tracking those foods and taking a stab into new eating habits!

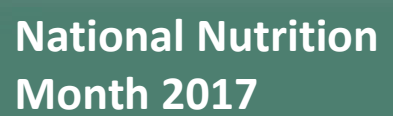

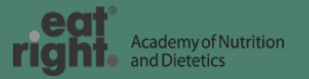

#NationalNutritionMonth #NNMatMUSC #MUSCbitesin

www.Facebook.com/MUSCFoodandNutrition www.muschealth.org/nutrition/mindful